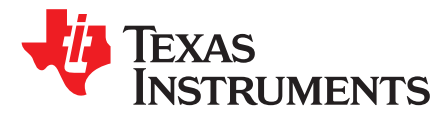

# *Capturing Bluetooth Host Controller Interface (HCI) Logs*

*Hari Nagalla*

#### **ABSTRACT**

Identifying and debugging Bluetooth® issues can be challenging, especially in two-processor architecture with functionality spread across the host processor and the Bluetooth controller. Bluetooth specification allows the separation of the Bluetooth controller and hosts by partitioning the radio and physical/link handling to the controllers, and to the higher level profile, logical link, and connection/pairings to the host resident Bluetooth stack. This delineation allows flexible dual processor Bluetooth system architectures. The interface between the host and the controller is specified as host controller interface (HCI) in Bluetooth specification, and allows interoperability between various vendor host Bluetooth stacks and Bluetooth controllers.

TI's CC256x and WL18xx class of dual-mode Bluetooth controllers is in this two-processor category. TI provides a royalty-free Bluetooth host stack (Bluetopia) for MCU and Linux host environments. As these controllers conform to the HCI specification, they can also be integrated with other third party Bluetooth host stacks, such as Bluez, Bluedroid, Bluekitchen, and so forth.

This application note discusses various options to log or snoop HCI packets between the host and the controller to identify issues and failures. It considers both MCU and Linux/application processor host environments, discusses the available options for HCI logging, and proposes a new approach for resource-constrained MCU environments with Cortex®-M cores.

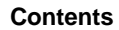

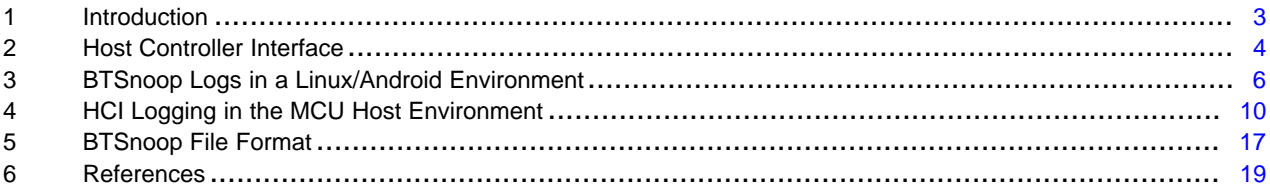

#### **List of Figures**

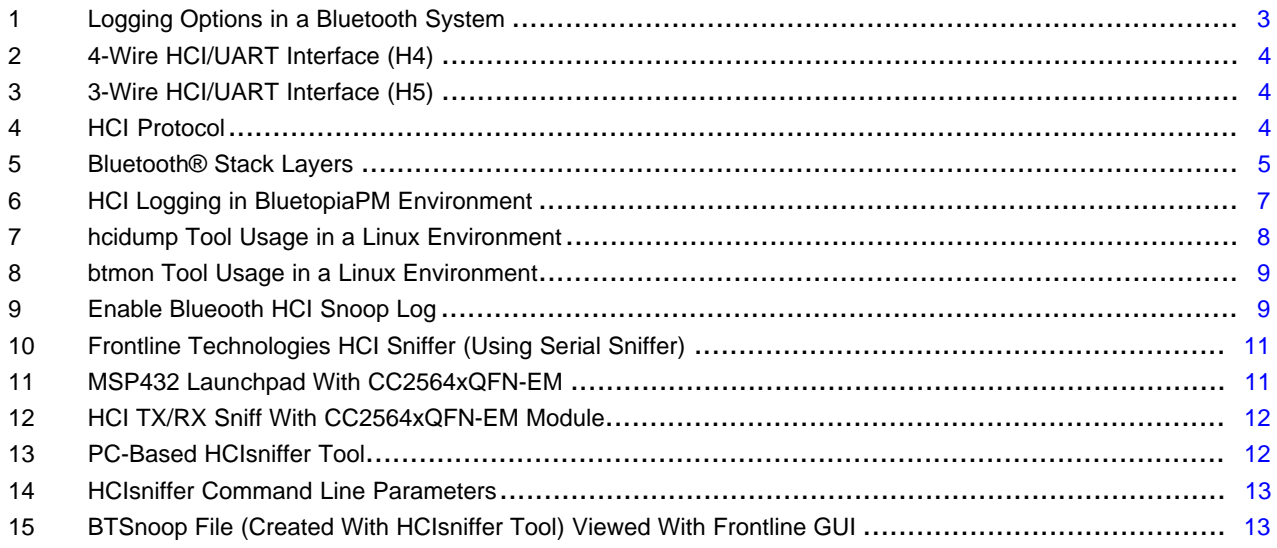

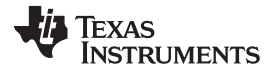

[www.ti.com](http://www.ti.com)

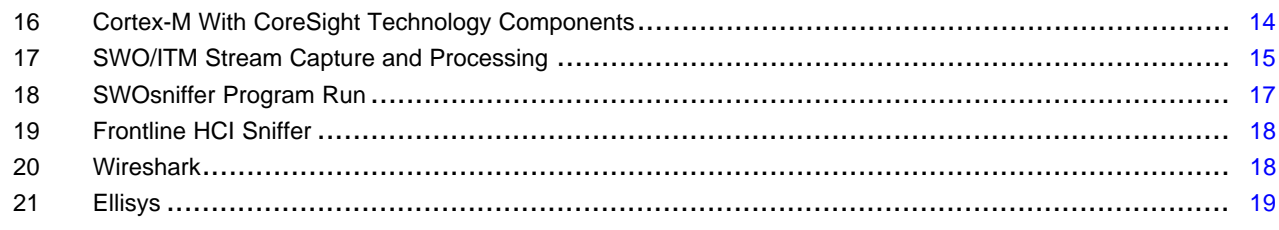

#### **List of Tables**

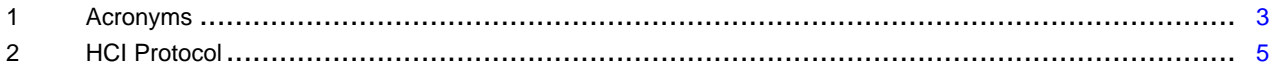

## **Trademarks**

Cortex is a registered trademark of ARM Limited. Bluetooth is a registered trademark of Bluetooth SIG.

Android is a trademark of Google, LLC.

Linux is a registered trademark of Linus Torvalds.

All other trademarks are the property of their respective owners.

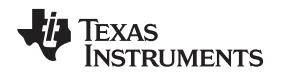

[www.ti.com](http://www.ti.com) *Introduction*

#### <span id="page-2-0"></span>**1 Introduction**

Debugging Bluetooth protocol-related issues is challenging without proper event and data logging between the host, controller, and peer devices. Bluetooth air sniffers (such as Ellisys or Frontline) provide a comprehensive overview of radio, protocol, and profile-level message and data exchange between the peer Bluetooth devices. These sniffer tools work by "spying" on the communication between the master and slave or central and peripheral devices, and they can identify both radio and profile-level issues. However, these tools can be very expensive, and a piece for each Bluetooth developer is not always feasible.

However, HCI message and event logging and BT firmware (at the controller) logs can also help identify many of the Bluetooth issues, and can supplement the air sniffer logs.

In this application note, the focus is to illustrate HCI logging at the host Bluetooth stack, UART driver level, or externally tapping the HCI/UART Tx/Rx lines to facilitate application and stack debugging.

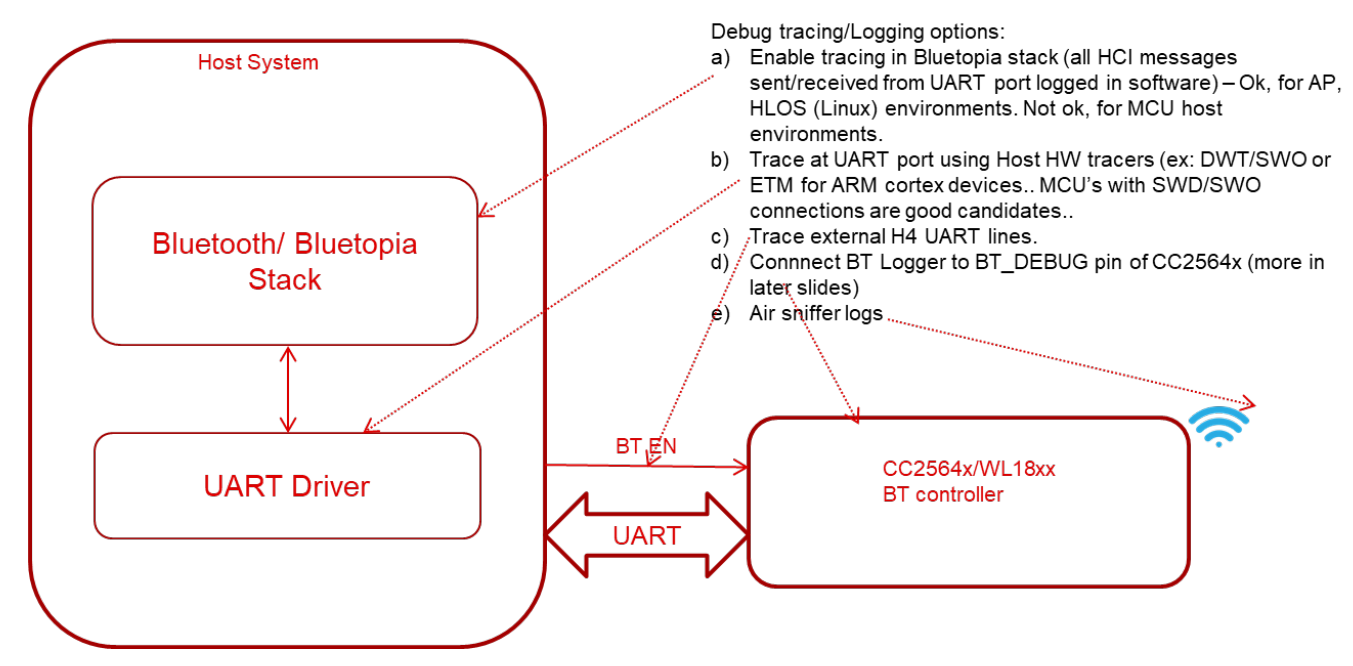

**Figure 1. Logging Options in a Bluetooth System**

# <span id="page-2-2"></span><span id="page-2-1"></span>*1.1 Terminology*

#### **Table 1. Acronyms**

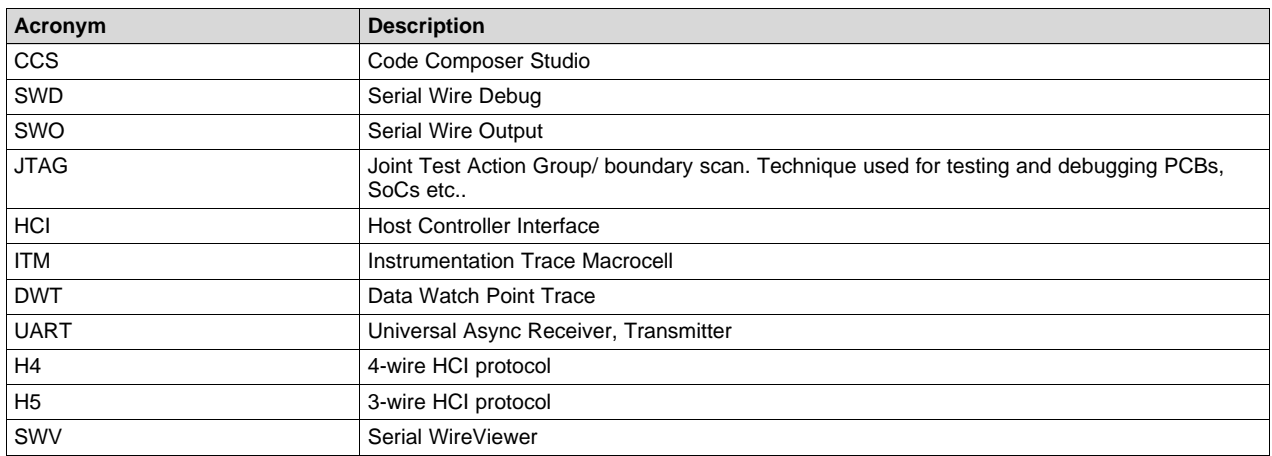

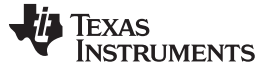

#### <span id="page-3-0"></span>**2 Host Controller Interface**

The HCI interface defines a physical and protocol connection between a Bluetooth Host (such as the MCU, application processor, and so forth) and a controller (such as the TICC256x/WL18xx). The Bluetooth specification defines UART, SDIO, and USB-based physical transports for the host interface. The TICC256x and WL18xx Bluetooth controllers only support the UART HCI interface. The UART HCI interface is further divided into two categories – a) 4-wire UART with RTS/CTS hardware flow control, or H4 protocol; and b) 3-wire UART, with no hardware flow control, or H5.

The UART, H4 protocol assumes the UART lines are free from errors and any line errors mandate a controller reset. On the other UART, H5 protocol is tolerant to bit errors and uses SLIP protocol to transmit packets and to deal with packet and bit losses by re-transmission. This adds extra complexity and reduces the effective HCI bandwidth. H4 is the predominantly-used protocol in the industry, and is the recommended protocol for the CC256x and WL18xx HCI interfaces.

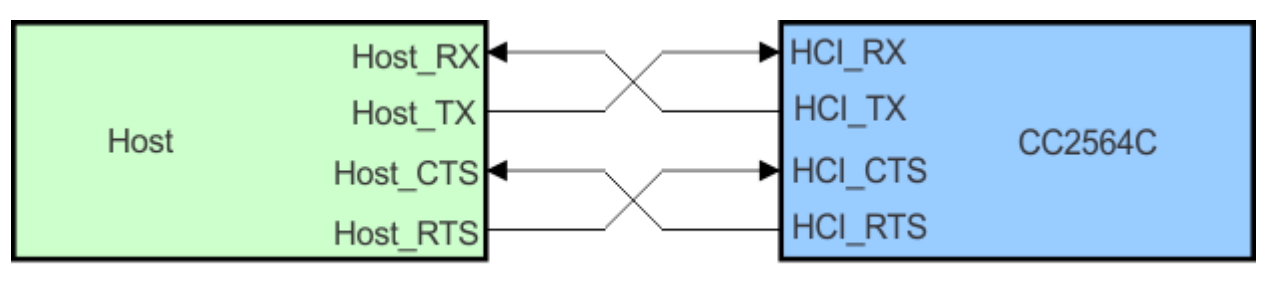

Copyright @ 2016, Texas Instruments Incorporated

**Figure 2. 4-Wire HCI/UART Interface (H4)**

<span id="page-3-1"></span>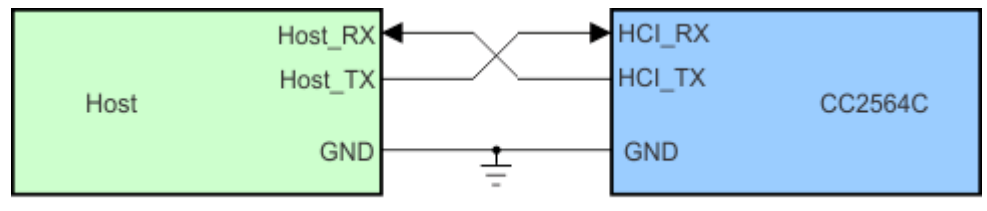

Copyright @ 2016, Texas Instruments Incorporated

**Figure 3. 3-Wire HCI/UART Interface (H5)**

# <span id="page-3-2"></span>*2.1 HCI Protocol*

HCI protocol defines how commands, events, and asynchronous and synchronous data packets are exchanged. Asynchronous packets (ACL) are used for data transfer, while synchronous packets (SCO) are used for voice with handset and hands-free profiles.

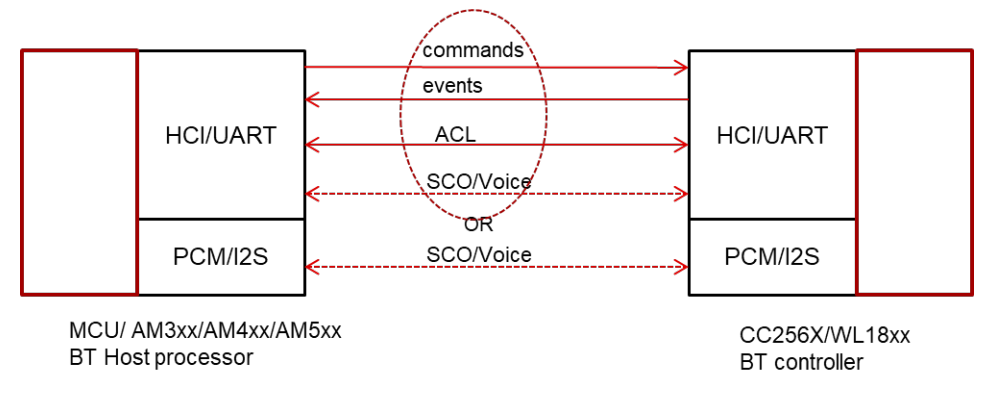

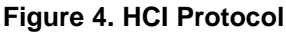

<span id="page-3-3"></span>

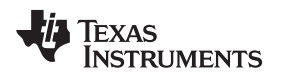

<span id="page-4-1"></span>

#### **Table 2. HCI Protocol**

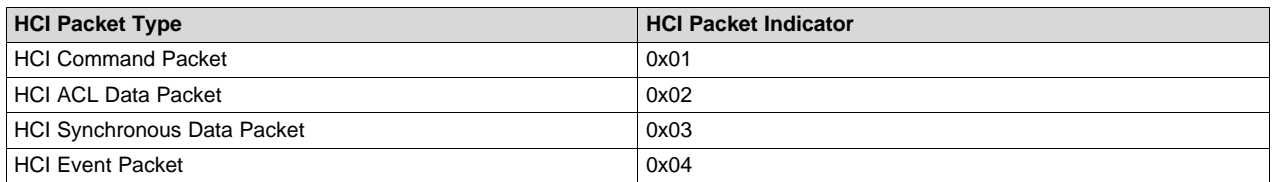

Bluetooth stack is loosely based around the OSI model. In two-processor Bluetooth system architecture, the HCI layer is the hardware interface along with the HCI protocol between the host and controller as described earlier. [Figure](#page-4-0) 5 shows the various layers of the host and controller stacks. L2CAP is placed above the HCI, and works across ACL connections. It facilitates the use of Bluetooth links by higher layers.

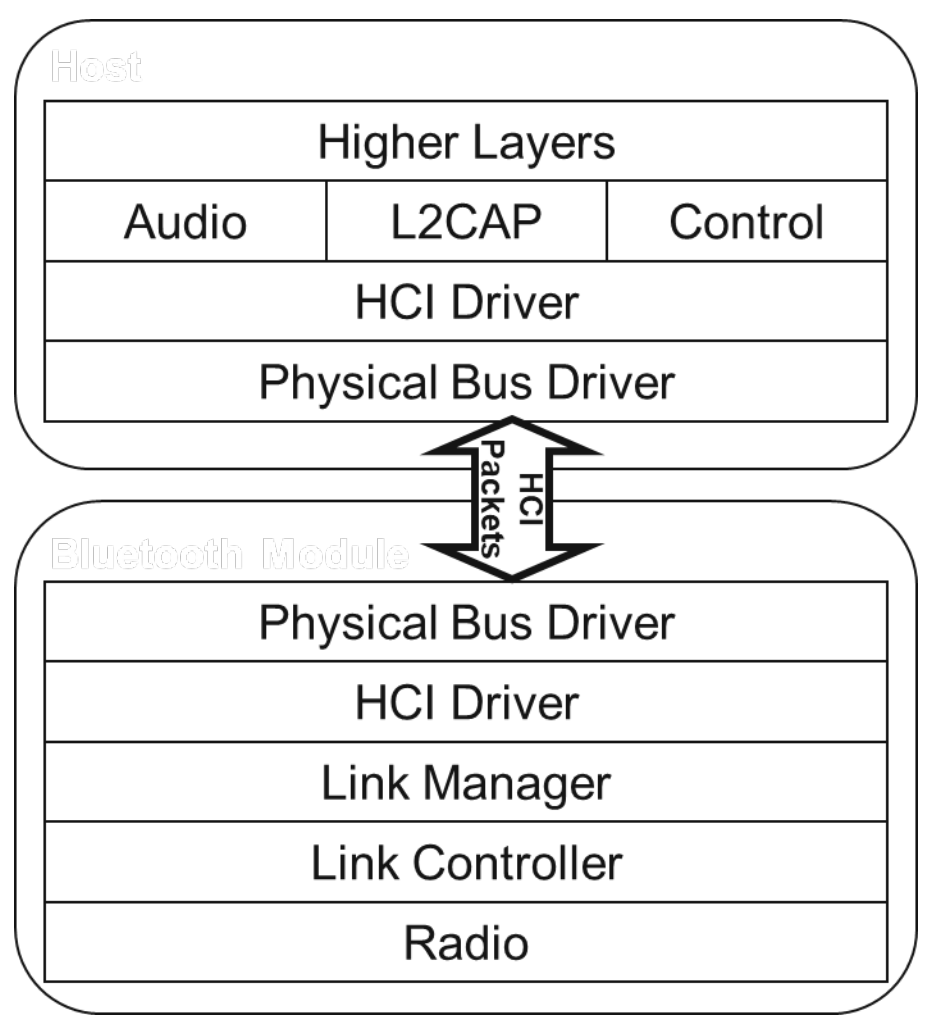

<span id="page-4-0"></span>**Figure 5. Bluetooth® Stack Layers**

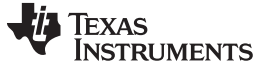

*BTSnoop Logs in a Linux/Android Environment* [www.ti.com](http://www.ti.com)

#### <span id="page-5-0"></span>**3 BTSnoop Logs in a Linux/Android Environment**

Application processors with Linux® or Android™ operating systems, provide HCI logging at the stack level before the HCI packets are transferred to the UART driver. The following sections provide details for enabling BT snoop logs in Bluetopia, BlueZ, and Bluedroid (Android) stacks.

## *3.1 Logging With Bluetopia Stack*

TI's Bluetopia stack provides logging features to capture HCI message and event transfers across the host and controller. The logs can be stored in BTsnoop format.

The following DEVM API can be used to enable logging from applications.

```
int BTPSAPI DEVM_EnableBluetoothDebug
( Boolean_t
Enable,
       unsigned int DebugType,
       unsigned long DebugFlags,
       unsigned int DebugParameterLength,
       unsigned char * DebugParameter
    )
Parameters
Enable Boolean value (TRUE/FALSE) to enable or disable output debugging.
DebugType Indicates the type of debuging. May be one of the following:
DEVM_BLUETOOTH_DEBUG_TYPE_ASCII_LOG_FILE DEVM_BLUETOOTH_DEBUG_TYPE_TERMINAL
DEVM_BLUETOOTH_DEBUG_TYPE_FTS_LOG_FILE
DebugFlags Optional flag for debuging. Currently the only optional value is the following:
DEVM_BLUETOOTH_DEBUG_FLAGS_APPEND_FILE
DebugParameterLength Length (in bytes) of the optional DebugParameter.
DebugParameter Optional name for FTS or ASCII debug log file. Note that if ASCII or FTS Log
file is specified than a valid filename must be specified (the preceding parameter and this
parameter).
Returns
This function returns zero if successful, or a negative return error code if there was an error.
```
Typically, applications in a BluetopiaPM environment may use a background process to handle devicelevel control and maintenance. When using TI BlutopiaPM stack demos, the user can open a new terminal and enable logging. The DEVM demo (LinuxDEVM.c) has a console command to enable and disable HCI logging at runtime.

DEVM>EnableBluetoothDebug

```
Usage: EnableBluetoothDebug [Enable (0/1)] [Type (1 - ASCII File, 2 - Terminal, 3 -
FTS File)] [Debug Flags] [Debug Parameter String (no spaces)].
Function Error.
DEVM>EnableBluetoothDebug 1 3 0 DebugLog.log
```
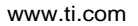

**TEXAS** 

**TRUMENTS** 

| <b>Terminal</b>    |                                                                                                    | <b>● En BBD (× 9:13 <u>AM</u> 仪</b>                                                        |
|--------------------|----------------------------------------------------------------------------------------------------|--------------------------------------------------------------------------------------------|
|                    | © © hari@hari-Latitude-E6430: /media/hari/4F4544800EC2EBC21/AM335xBluetopiaLinuxProdu                                                                 | © ● ● hari@hari-Latitude-E6430: /media/hari/4F4544800EC2EBC21/AM335xBluetopiaLinuxProducti |
| O                  | Usage: EnableBluetoothDebug [Enable (0/1)] [Type (1 - ASCII File, 2 - Terminal, 3<br>- FTS File)] [Debug Flags] [Debug Parameter String (no spaces)]. | SPPM>StartDeviceDiscovery 100                                                              |
|                    | Function Error.                                                                                                    | Attempting to Start Discovery (100 Seconds).                                               |
| F                  | DEVM>42 1 3 0 DebugLog.log                                                                                                    | DEVM StartDeviceDiscovery() Success: 0.<br>SPPM>                                           |
|                    | DEVM EnableBluetoothDebug(TRUE) Success.                                                                                                    | Local Device Properties Changed.<br>S SPPM>                                                |
| E                  | DEVM><br>Local Device Properties Changed.                                                                                                    | Device Discovery Started.                                                                  |
|                    | DEVM>                                                                                                    | SPPM>                                                                                      |
| E                  | Device Discovery Started.<br>DEVM>                                                                                                    | Remote Device Found.<br><b>BD ADDR:</b><br>34F39ACA601A                                    |
|                    | Remote Device Found.                                                                                                    | COD:<br>0x0C0102                                                                           |
|                    | <b>BD ADDR:</b><br>34F39ACA601A                                                                                                    | Device Name: LTA0868345B                                                                   |
| e                  | COD:<br>0x0C0102<br>Device Name: LTA0868345B                                                                                                    | Device Flags: 0x80000601<br>RSSI:<br>$-62$                                                 |
|                    | Device Flags: 0x80000601                                                                                                    | Friendly Name:                                                                             |
|                    | <b>NAME KNOWN</b>                                                                                                    | App. Info: : 00000000                                                                      |
| $\triangle$        | <b>EIR DATA KNOWN</b>                                                                                                    | Paired State : FALSE                                                                       |
|                    | RSSI:<br>$-62$                                                                                                    | Connect State: FALSE                                                                       |
|                    | Trans. Power: 7                                                                                                    | Encrypt State: FALSE                                                                       |
| $\underline{a}$    | Friendly Name:                                                                                                    | Sniff State : FALSE                                                                        |
|                    | App. Info: : 00000000<br>Paired State : FALSE                                                                                                    | Serv. Known : FALSE<br><b>SPPM&gt;17</b>                                                   |
|                    | Connect State: FALSE                                                                                                    |                                                                                            |
| t i                | Encrypt State: FALSE                                                                                                    | DEVM StopDeviceDiscovery() Success: 0.                                                     |
|                    | Sniff State : FALSE                                                                                                    | SPPM>                                                                                      |
|                    | Serv. Known : FALSE                                                                                                    | Local Device Properties Changed.                                                           |
|                    | DEVM>                                                                                                    | SPPM>                                                                                      |
| $\overline{V_{m}}$ | Local Device Properties Changed.                                                                                                    | Device Discovery Stopped.                                                                  |
|                    | DEVM>                                                                                                    | SPPM>25                                                                                    |
| $\blacklozenge$    | Device Discovery Stopped.<br>DEVM>                                                                                                    | Usage: QueryRemoteDeviceServices [BD ADDR] [Force Update] [Bytes to Query (specifie        |
|                    | Local Device Properties Changed.                                                                                                    | d if Force is 0)].                                                                         |
|                    | DEVM>                                                                                                    | Function Error.                                                                            |
|                    | Device Discovery Started.                                                                                                    | SPPM>StartDeviceDiscovery 34F39ACA601A                                                     |
| $\mathbf{E}$       | DEVM>                                                                                                    |                                                                                            |
|                    | Remote Device Found.                                                                                                    | Attempting to Start Discovery (34 Seconds).                                                |
|                    | <b>BD ADDR:</b><br>34F39ACA601A                                                                                                    | DEVM StartDeviceDiscovery() Success: 0.                                                    |
| $\mathcal{G}$      | COD:<br>0x0C0102                                                                                                    | SPPM>                                                                                      |
|                    | Device Name:<br>LTA0868345B<br>Device Flags: 0x80000601                                                                                               | Local Device Properties Changed.<br>SPPM>                                                  |
|                    | <b>NAME KNOWN</b>                                                                                                    | Device Discovery Started.                                                                  |
| $\mathbf{E}$       | EIR_DATA_KNOWN                                                                                                    | SPPM>                                                                                      |
|                    | RSSI:<br>$-56$                                                                                                    | Remote Device Found.                                                                       |
|                    | Trans. Power: 7                                                                                                    | <b>BD ADDR:</b><br>34F39ACA601A                                                            |
|                    | Friendly Name:                                                                                                    | COD:<br>0x0C0102                                                                           |
|                    | App. Info: : 00000000                                                                                                    | Device Name: LTA0868345B                                                                   |
| P<br>S             | Paired State : FALSE                                                                                                    | Device Flags: 0x80000601                                                                   |
| 案                  |                                                                                                    |                                                                                            |

**Figure 6. HCI Logging in BluetopiaPM Environment**

# <span id="page-6-0"></span>*3.2 Logging With Linux BlueZ Stack*

BlueZ supports two tools for capturing HCI traffic. 'hcidump' is an older tool and is being deprecated by the 'btmon' tool. Both tools support the BTsnoop file format, and the captured files can be opened in Wireshark or Frontline HCI viewer.

```
#hcidump -B -w <BTsnoop file name>
```
Or

#hcidump -Xt -w <BTsnoop file name>

Texas **ISTRUMENTS** 

*BTSnoop Logs in a Linux/Android Environment* [www.ti.com](http://www.ti.com)

```
a ● a hari@hari-Latitude-E6430: /media/hari/4F4544800EC2EBC21/AM335xBluetopiaLinuxProductio
root@am335x-evm:~#
root@am335x-evm:~# hcidump -Xt -w hci-snoop.log
HCI sniffer - Bluetooth packet analyzer ver 5.46
btsnoop version: 1 datalink type: 1002
device: hci0 snap_len: 1500 filter: 0x0
^C
root@am335x-evm:~# btmon -h
btmon - Bluetooth monitor
Usage:
        btmon [options]
options:
        -r, --read <file>
                               Read traces in btsnoop format
                               Save traces in btsnoop format
        -w, --write <file>
        -a, --analyze <file>
                               Analyze traces in btsnoop format
        -s, --server <socket> Start monitor server socket
        -p, --priority <level> Show only priority or lower
        -i, -index <num>
                               Show only specified controller
                               Read data from TTY
        -d, -tty < tty-B, --tty-speed <rate> Set TTY speed (default 115200)
        -t, \cdotstime
                               Show time instead of time offset
                               Show time and date information
        -T, --date
                               Dump SCO traffic
        -S, -SCO-A, -A2dp
                               Dump A2DP stream traffic
        -E, --ellisys [ip]
                               Send Ellisys HCI Injection
                               Show help options
        -h, --help
root@am335x-evm:~# btmon -w hci-fte-snoop.log
Bluetooth monitor ver 5.46
  496.280194] NET: Registered protocol family 38
 Note: Linux version 4.14.40-g4796173fc5 (armv7l)
                             0.827034
= Note: Bluetooth subsystem version 2.22
                             0.827046
= New Index: 54:4A:16:13:1C:21 (Primary,UART,hci0)
                      [hci0] 0.827050= Open Index: 54:4A:16:13:1C:21
                      [hci0] 0.827054
= Index Info: 54:4A:16:13:1C:21 (Texas Instruments Inc.)
                      [ hci0] 0.827057@ MGMT Open: bluetoothd (privileged) version 1.14
                    {0x0001} 0.827063
@ MGMT Open: btmon (privileged) version 1.14
                    {0x0002} 0.827147
@ RAW Open: hcitool (privileged) version 2.22
```
**Figure 7. hcidump Tool Usage in a Linux Environment**

<span id="page-7-0"></span># btmon -w <BTsnoop file name>

**TEXAS**<br>INSTRUMENTS

[www.ti.com](http://www.ti.com) *BTSnoop Logs in a Linux/Android Environment*

| resugam335x-evm:~# btmon -w hci-fte-snoop.log<br>bluetooth monitor ver 5.46 | $\wedge$ |
|-----------------------------------------------------------------------------|----------|
| = Note: Linux version ::. 10 g1756175105 (armv71)                           | 0.483614 |
| = Note: Bluetooth subsystem version 2.22                                    | 0.483628 |
| = New Index: 54:4A:16:13:1C:21 (Primary, UART, hci0)<br>[hci0] 0.483635     |          |
| = Open Index: 54:4A:16:13:1C:21<br>[hci0] 0.483639                          |          |
| = Index Info: 54:4A:16:13:1C:21 (Texas Instruments Inc.)<br>[hci0] 0.483642 |          |
| MGMT Open: bluetoothd (privileged) version 1.14<br>{0x0001} 0.483648        |          |
| @ MGMT Open: btmon (privileged) version 1.14<br>{0x0002} 0.483756           |          |
| RAW Open: hcitool (privileged) version 2.22<br>{0x0003} 73.223048           |          |
| RAW Close: hcitool<br>{0x0003} 73.224501                                    |          |
| RAW Open: hcitool (privileged) version 2.22<br>{0x0003} 73.225059           |          |
| RAW Close: hcitool<br>{0x0003} 73.225419                                    |          |
| RAW Open: hcitool (privileged) version 2.22<br>{0x0003} 73.226074           |          |
| HCI Command: Inquiry (0x01 0x0001) plen 5<br>#1 [hci0] 73.226446            |          |
| Access code: 0x9e8b33 (General Inquiry)                                     |          |
| Length: 10.24s (0x08)                                                       |          |
| Num responses: 0<br>HCI Event: Command Status (0x0f) plen 4                 |          |
| #2 [hci0] 73.233634<br>Inquiry (0x01 0x0001) ncmd 1                         |          |
| Status: Success (0x00)                                                      |          |
| HCI Event: Extended Inquiry Result (0x2f) plen 255<br>#3 [hci0] 74.276621   |          |
| Num responses: 1                                                            |          |
| Address: 4C:EB:42:6E:E5:4B (Intel Corporate)                                |          |
| Page scan repetition mode: R1 (0x01)                                        |          |
| Page period mode: P2 (0x02)                                                 |          |
| Class: 0x0a010c                                                             |          |
| Major class: Computer (desktop, notebook, PDA, organizers)                  |          |
| Minor class: Laptop                                                         |          |
| Networking (LAN, Ad hoc)                                                    |          |
| Capturing (Scanner, Microphone)                                             |          |
| Clock offset: 0x5e5a                                                        |          |
| $RSSI: -42$ dBm $(0xd6)$                                                    |          |
| Name (complete): RAJANI-PC                                                  |          |
| TX power: 4 dBm                                                             |          |
| 16-bit Service UUIDs (complete): 4 entries                                  |          |
| A/V Remote Control Target (0x110c)                                          |          |
| Audio Source (0x110a)                                                       |          |

**Figure 8. btmon Tool Usage in a Linux Environment**

# <span id="page-8-0"></span>*3.3 Logging With Bluedroid/Android*

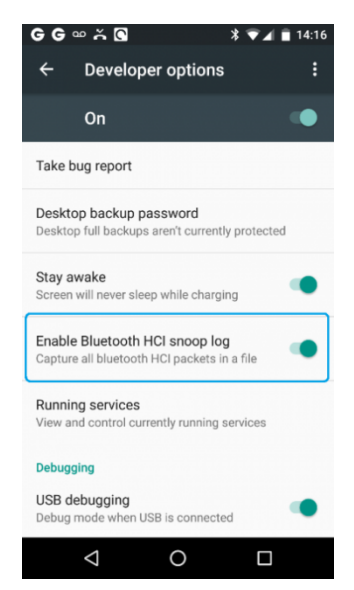

**Figure 9. Enable Blueooth HCI Snoop Log**

<span id="page-8-1"></span>SWPA234–January 2019 9 *Capturing Bluetooth Host Controller Interface (HCI) Logs*

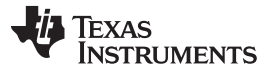

#### *HCI Logging in the MCU Host Environment* [www.ti.com](http://www.ti.com)

There are two options for retrieving the HCI log from the Android device.

- Attach the Android device to the computer. The /sdcard/btsnoop\_hci.log file is in the root of one of the mountable drives. Copy the file to the C:/Users/Public/Public Documents/Frontline Test Equipement/My Capture File/ directory.
- Use the Android Debug Bridge (ADB) with the following steps. The debug bridge is included with the Android Software Developer Kit.
	- 1. On the Android device Development screen, select Android debugging or USB debugging.
	- 2. Connect the computer and Android device with a USB cable.
	- 3. Open a terminal on the computer and run the following command.

adb devices

4. The Android device should appear in this list confirming that ADB is working. List of devices attached

XXXXXXXXXXX device

5. In the terminal, enter the following command to copy the HCI Log to the computer. adb pull /sdcard/btsnoop\_hci.log

# <span id="page-9-0"></span>**4 HCI Logging in the MCU Host Environment**

Because of a lack of a file system and limited CPU processing power on the MCU, it is untenable to do stack-level HCI logging in an MCU environment. This leaves two options for logging:

- External HCI/UART line sniffing with either Ellisys, Frontline, or custom probes
- Using data tracers with DWT/ITM on Cortex-M based MCUs

# *4.1 Tapping UART Lines*

When the HCI/UART TX and RX lines between the host and controller are accessible for tapping, use the HCI sniffer to capture the data.

#### **4.1.1 FTE and Ellisys HCI Sniffer**

Commercial HCI sniffers use serial sniffers (UART) to externally capture the HCI traffic and process it at runtime, or offline to present the message and data exchanges in a user-friendly GUI.

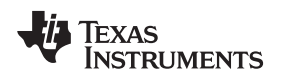

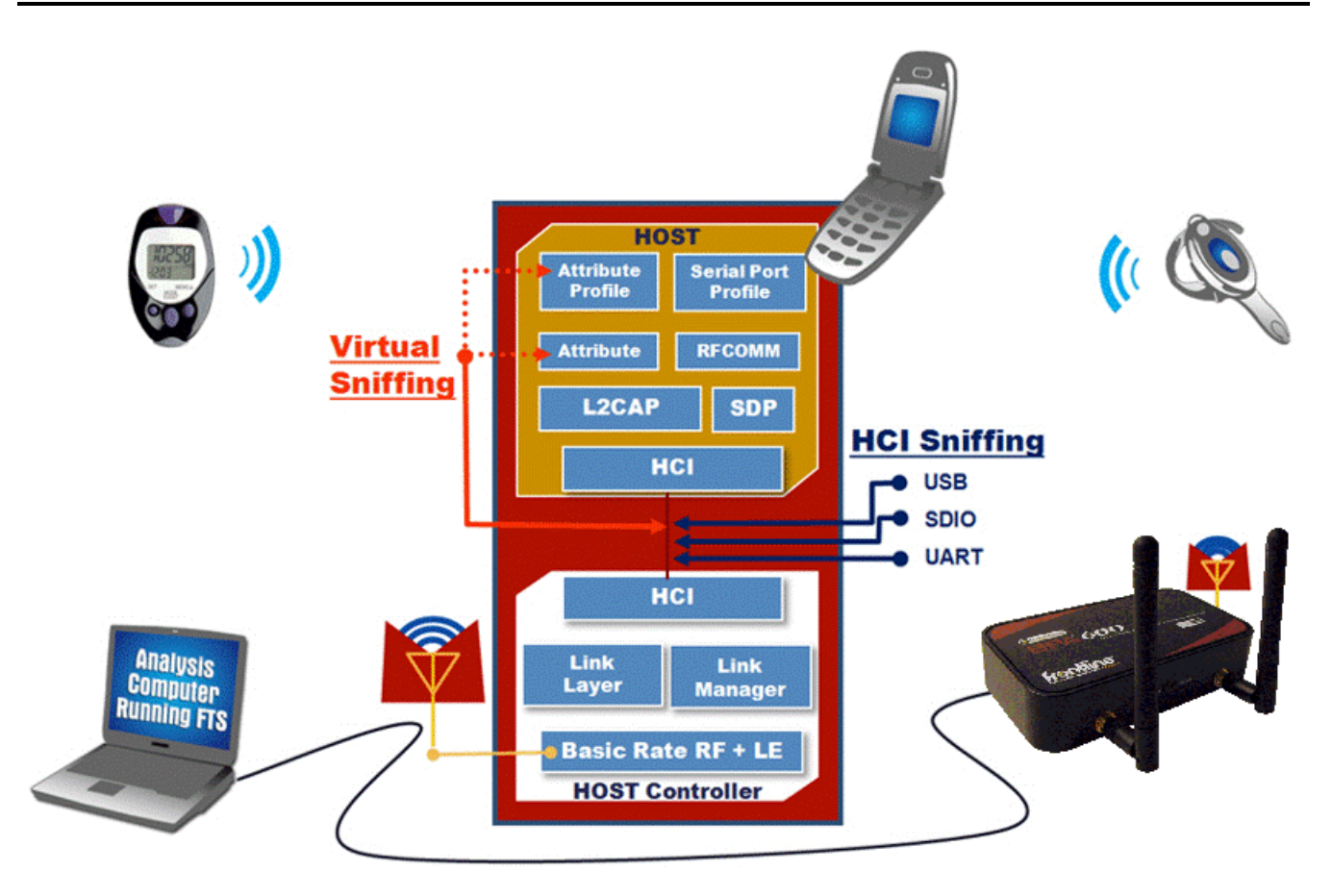

**Figure 10. Frontline Technologies HCI Sniffer (Using Serial Sniffer)**

# <span id="page-10-0"></span>**4.1.2 Custom HCI Sniffer**

Custom probes can sniff HCI/UART TX and RX lines, and post process into a BTSnoop file format. The reformatted BTSnoop data/log can be viewed with Wireshark, FTE, or the Ellisys HCI viewer GUI to analyze.

This is one example of a custom procedure to sniff HCI Tx/Rx lines on the MSP432 with CC2564C.

1. Identify the HCI Tx/Rx pins for sniffing.

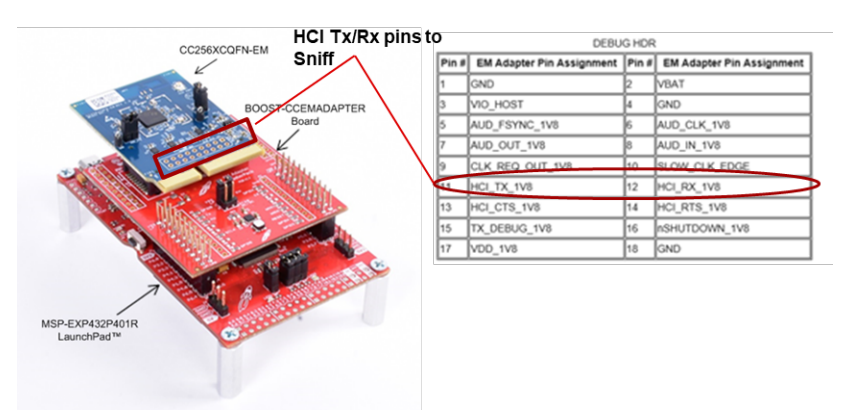

<span id="page-10-1"></span>**Figure 11. MSP432 Launchpad With CC2564xQFN-EM**

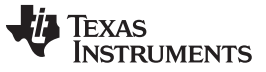

2. Use a suitable level shifter along with the UART to USB adapter to read the ports on a PC or workstation.

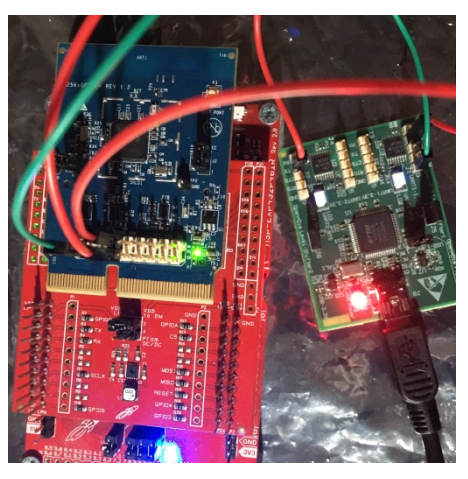

**Figure 12. HCI TX/RX Sniff With CC2564xQFN-EM Module**

3. Use the HCIsniffer tool on the PC. This tool is developed in Java, and assumes a Java runtime environment on the PC/workstation. It takes port numbers and HCI baud rate as parameters. The tool outputs a BTSnoop format file, which can be opened with Wireshark or FTE HCI viewer GUIs.

<span id="page-11-0"></span>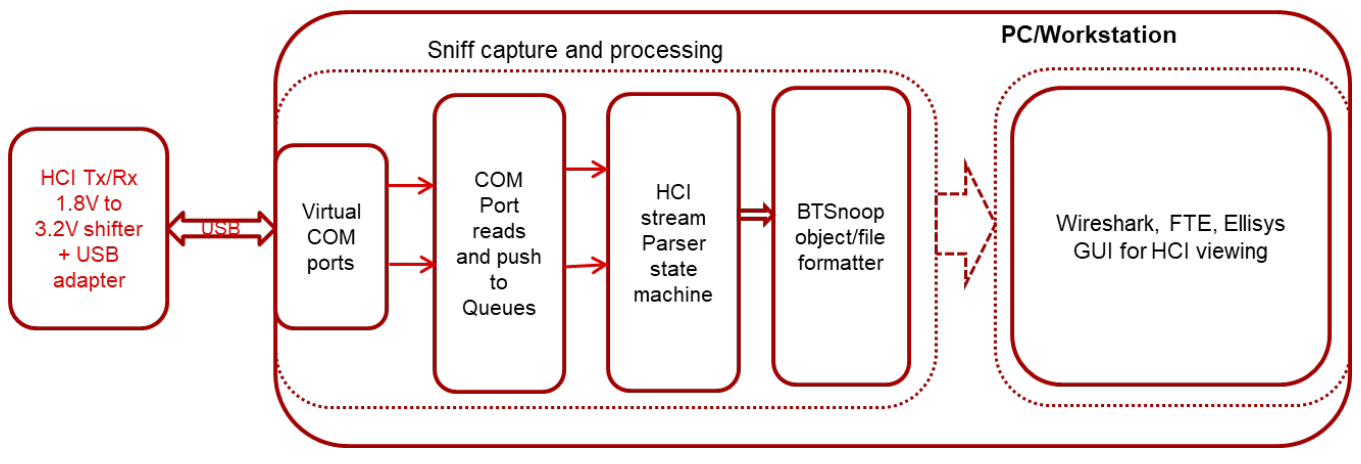

**Figure 13. PC-Based HCIsniffer Tool**

<span id="page-11-1"></span>[Figure](#page-12-0) 14 and [Figure](#page-12-1) 15 show the execution of the tool and the resulting BTSnoop log, viewed with the Frontline HCI viewer.

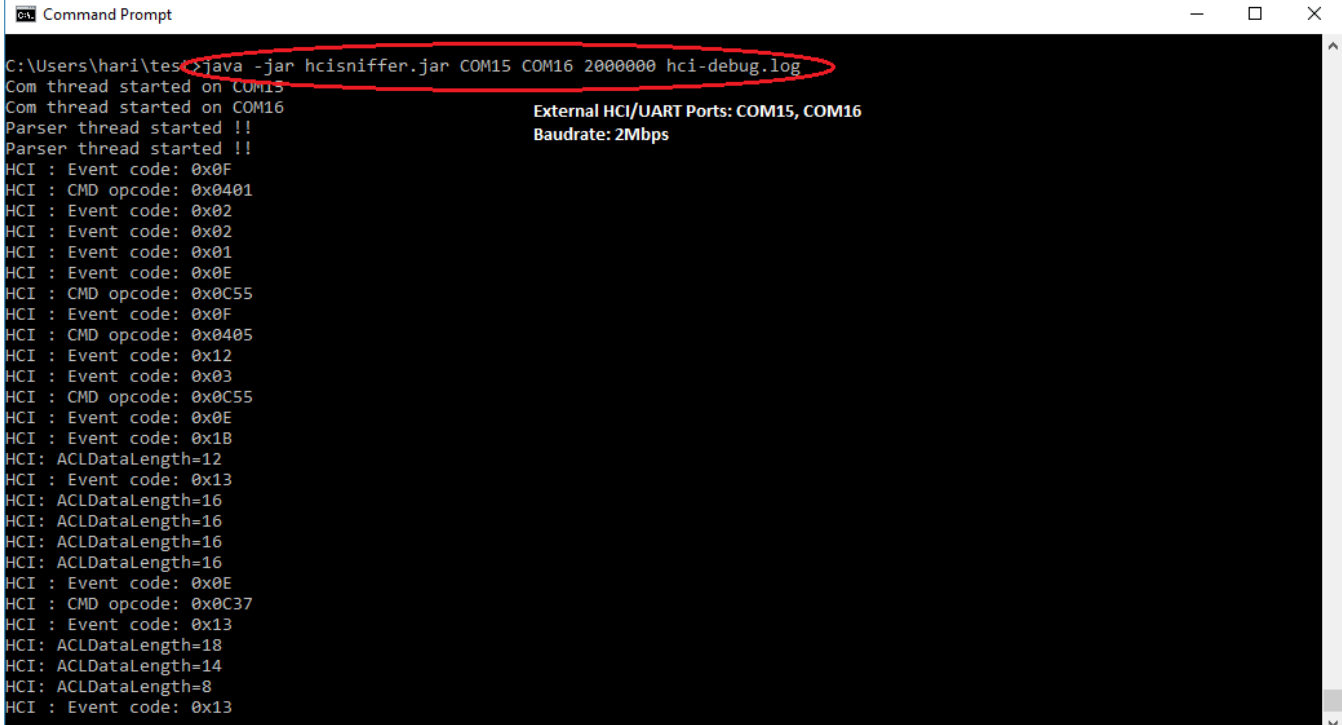

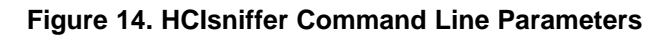

<span id="page-12-0"></span>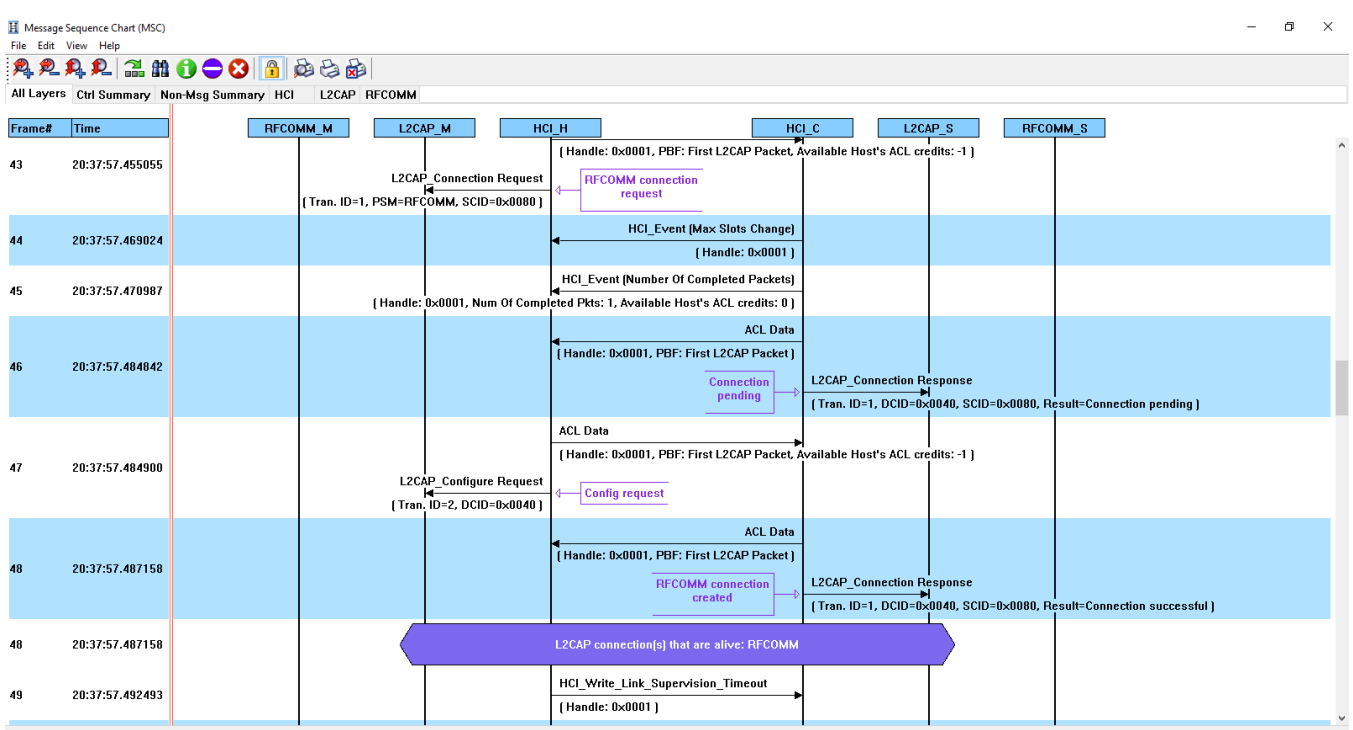

# <span id="page-12-1"></span>**Figure 15. BTSnoop File (Created With HCIsniffer Tool) Viewed With Frontline GUI**

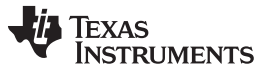

**NOTE:** H4 protocol assumes error-free UART lines, and there are no synchronization patterns in the HCI byte stream. This poses challenges to HCI serial sniffers to properly sync on the HCI byte stream. TI recommends starting the serial HCI sniffer from a known anchor point, such as start hci sniffer, when the host and controller are in sleep or in low activity state. Or, start the hcisniffer at the beginning, with the board unpowered. Though the hcisniffer has detectors to detect when it is out of sync with the HCI stream and attempts to resync with the stream, it is advised to maintain one HCI baudrate (115200) from the time the board is started. This facilitates easy synchronization and is suited when debugging startup, pairing, and connection-related issues..

# *4.2 Cortex-M Data Tracers*

Cortex-M3/4's CoreSight technology allows data tracing. The user can exploit this feature to trace data read and writes to the UART RX and TX registers on the MCU/SoC. The Cortex-M ITM/DWT tracing incurs no CPU penalties, and is an effective way to capture data at runtime from the core. Typically, Cortex-M based MCUs provide SWD/SWO output, as the pins needed to bring out debug and tracing capabilities are much less compared to JTAG and TPIU. [Figure](#page-13-0) 16 shows the main components of the CoreSight technology components.

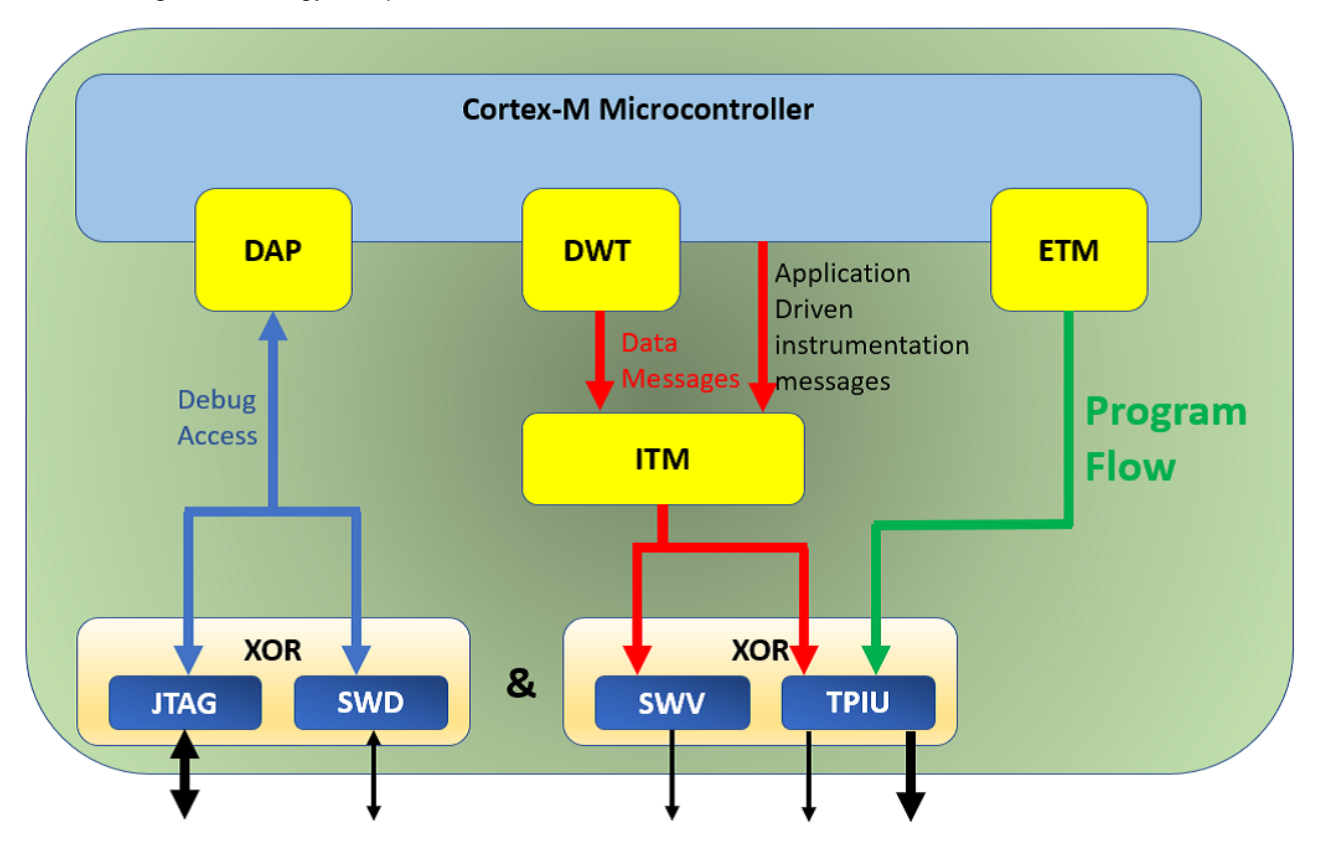

**Figure 16. Cortex-M With CoreSight Technology Components**

<span id="page-13-0"></span>The MSP432 uses Cortex-M4F with ITM and DWT CoreSight technology components. It does not have ETM, so instruction trace is not possible. However, using DWT the user can perform PC sampling and data trace. The MSP432 LP comes with an XDS-110 emulator and is preconfigured for SWD and SWO output, with SDO routed to the auxiliary port. The emulation package with XDS-110 must be above "7.0.89.0".

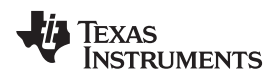

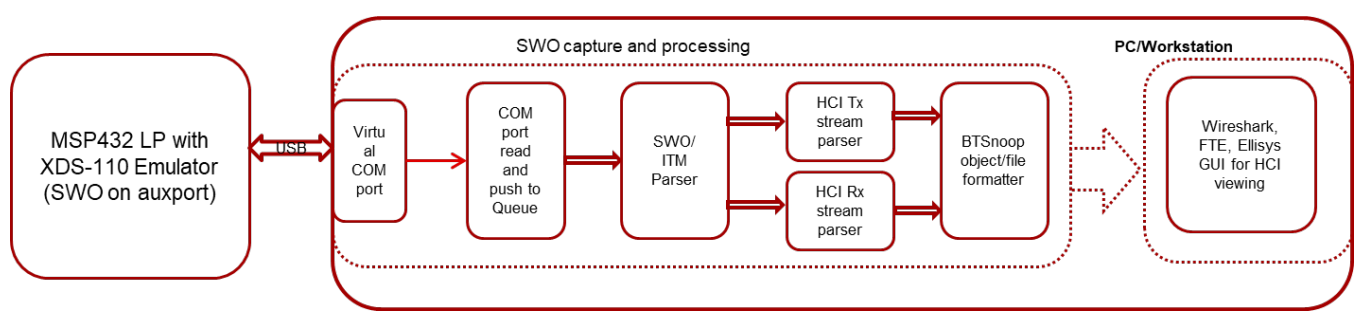

**Figure 17. SWO/ITM Stream Capture and Processing**

<span id="page-14-0"></span>The following code snippets illustrate the configuration of ITM/DWT for data tracing on the MSP432. Similar configurations would be required on any MCU host with Cortex-M3/M4 CoreSight technology.

```
/** Initialize ITM module **/
void ITM_initModule(const ITM_config itm_config)
{
    // Disable module
    SCS_DEMCR &= (~SCS_DEMCR_TRCEN);
    ITM_TCR = 0x00000000;
    // Enable trace
    SCS_DEMCR |= SCS_DEMCR_TRCEN;
    // Unlock and Setup TPIU for SWO UART mode
    TPIU_LAR = CS_LAR_UNLOCK;
    TPIU_SPPR = TPIU_SPPR_SWO_UART;
    TPIU_CSPSR = TPIU_CSPSR_PIN_1;
    // Unlock and enable all ITM stimulus ports with default settings
    \begin{tabular}{lll} \multicolumn{2}{l}{{\bf ITM\_LAR}} & = & CS\_LAR\_UNLOCK \end{tabular}ITM_TER = ITM_TER_ENABLE_ALL;
    ITM_TPR = ITM_TPR_ENABLE_USER_ALL;
    // Setup Baud rate
    if (itm_config.systemClock)
    {
        uint32_t prescalar = itm_config.systemClock / itm_config.baudRate;
        // Offset with current prescalar value
        uint32_t diff1 = itm_config.systemClock - (prescalar * itm_config.baudRate);
        // Offset with prescalar+1 value
        uint32_t diff2 = ((prescalar+1) * itm_config.baudRate) - itm_config.systemClock;
        if (diff2 < diff1) prescalar++;
        // Program prescalar value as (prescalar factor - 1)
        TPIU_ACPR = (prescalar - 1);}
    // Disable formatter
    TPIU_FFCR = 0;
    // Unlock DWT
    DWT\_LAR = CS\_LAR UNLOCK;
}
/** Enable ITM */
void ITM_enableModule()
{
    // Enable ITM module
    ITM_TCR |= ITM_TCR_ENABLE_ITM;
}
```
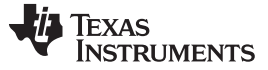

```
HCI Logging in the MCU Host Environment www.ti.com
```

```
/** Enable Data trace **/
bool ITM_enableDataTrace(const uint32_t *variable, uint8_t index)
\left\{ \right.uint_least8_t numDwtComp = (DWT_CTRL & DWT_CTRL_MASK_NUM_COMP) >>
DWT_CTRL_SHIFT_NUM_COMP;
   uint_least8_t dwtIndex = 0;
   bool dwtAvailable = false;
    DWT_COMP(index) = (uint32_t)variable;
    DWT_MASK(index) = 0x0;
    DWT_FUNC(index) = ( DWT_FUNC_ENABLE_ADDR_OFFSET | DWT_FUNC_ENABLE_COMP_RW);
    dwtAvailable = true;
    ITM_TCR |= ITM_TCR_ENABLE_DWT_TX;
   return dwtAvailable;
}
/* Enable ITM timing */
void ITM_enableTiming(ITM_tsPrescale tsPrescale)
{
    // Set timestamp prescalar enable timestamp generation
   ITM_TCR |= ((tsPrescale << ITM_TCR_TS_PRESCALE_SHIFT) & ITM_TCR_TS_PRESCALE_MASK);
   INTM_TCR = (INTM_TCR_ENABLE_TS);
}
      /* Enable Sync packets */
void ITM_enableSyncPackets(ITM_syncPacketRate syncPacketRate)
   {
    // Clear sync packet rate
   DWT_CTRL &= ~(DWT_CTRL_MASK_SYNCTAP);
    // Set sync packet rate
   DWT_CTRL |= ((syncPacketRate << DWT_CTRL_SHIFT_SYNCTAP) & DWT_CTRL_MASK_SYNCTAP);
    // Enable sync packet generation
   DWT_CTRL |= DWT_CTRL_ENABLE_CYC_CNT;
   ITM_TCR |= (ITM_TCR_ENABLE_SYNC);
  }
/* Insert the below code snippet to Initialize ITM and enable data trace */
ITM_config itm_config = { 48000000, ITM_12000000};
    /* Setup ITM */
    {
        uint32_t *hci_rx_ptr = (uint32_t*) 0x4000180C; // MSP432 UART Rx register
       uint32_t *hci_tx_ptr = (uint32_t*) 0x4000180E; // MSP432 UART Tx register
        ITM_initModule(itm_config);
        ITM_enableDataTrace(hci_rx_ptr,0);
        ITM_enableDataTrace(hci_tx_ptr,1);
        ITM_enableModule();
      }
```
**NOTE:** The selected SWO baud rate must be supported by the MCU. On the MSP432E4, speeds up to 15 MHz are supported. Thus, in the above example code snippets SWO is configured for 12 MHz, with the MSP432 running at 48 MHz. If too much data is generated, ITM may insert overflow packets (0x70), thus the parser must be able to handle them and resync on the next synchronization packet.

16 SWPA234–January 2019 *Capturing Bluetooth Host Controller Interface (HCI) Logs*

| <b>Command Prompt</b>                                                           |                                       |  | × |
|---------------------------------------------------------------------------------|---------------------------------------|--|---|
| C:\Users\hari\tes<>>Ciava -jar swosniffer.jar COM10 12000000 swo-hci-sniff2.log |                                       |  | ۸ |
| Com thread started on COM10                                                     |                                       |  |   |
| SWO Parser thread started !!                                                    |                                       |  |   |
| SWO: Sync Detected !!                                                           | SWO baudrate: 12Mbps                  |  |   |
| Parser thread started !!                                                        | SWO Port: Through XDS-110 on MSP432LP |  |   |
| Parser thread started !!                                                        |                                       |  |   |
| SWO: Sync Detected !!                                                           |                                       |  |   |
| HCI : CMD opcode: 0x0401                                                        |                                       |  |   |
| HCI : Event code: 0x0F                                                          |                                       |  |   |
| SWO: Sync Detected !!                                                           |                                       |  |   |
| HCI : Event code: 0x02                                                          |                                       |  |   |
| HCI : Event code: 0x02                                                          |                                       |  |   |
| SWO: Sync Detected !!                                                           |                                       |  |   |
| HCI : Event code: 0x01                                                          |                                       |  |   |
| SWO: Sync Detected !!                                                           |                                       |  |   |
| SWO: Sync Detected !!                                                           |                                       |  |   |
| HCI : CMD opcode: 0x0C55                                                        |                                       |  |   |
| HCI : Event code: 0x0E                                                          |                                       |  |   |
| HCI : CMD opcode: 0x0405                                                        |                                       |  |   |
| HCI : Event code: 0x0F                                                          |                                       |  |   |
| HCI : Event code: 0x12                                                          |                                       |  |   |
| HCI : Event code: 0x03                                                          |                                       |  |   |
| HCI : CMD opcode: 0x0C55                                                        |                                       |  |   |
| HCI : Event code: 0x0E                                                          |                                       |  |   |
| HCI : Event code: 0x1B                                                          |                                       |  |   |
| HCI : Event code: 0x13                                                          |                                       |  |   |
| HCI: ACLDataLength=12                                                           |                                       |  |   |
| HCI: ACLDataLength=16                                                           |                                       |  |   |
| HCI: ACLDataLength=16                                                           |                                       |  |   |
| HCI: ACLDataLength=16                                                           |                                       |  |   |
| HCI: ACLDataLength=16                                                           |                                       |  |   |
| HCI : CMD opcode: 0x0C37                                                        |                                       |  |   |
| HCI : Event code: 0x0E                                                          |                                       |  |   |
|                                                                                 |                                       |  |   |

**Figure 18. SWOsniffer Program Run**

# <span id="page-16-1"></span><span id="page-16-0"></span>**5 BTSnoop File Format**

The BTSnoop file format is suitable for storing Bluetooth HCI traffic. It closely resembles the snoop format, as documented in RFC 1761. Wireshark, FTE, and Ellisys BT analyzers accept BT snoop formatted files to display the message, event, and data sequences between the BT host and controllers.

Refer to the following link from Frontline Technologies for details on BTsnoop file format: [http://www.fte.com/webhelp/bpa600/Content/Technical\\_Information/BT\\_Snoop\\_File\\_Format.htm](http://www.fte.com/webhelp/bpa600/Content/Technical_Information/BT_Snoop_File_Format.htm).

# *5.1 HCI Viewers*

Wireshark is a free and open source protocol analyzer. Both Frontline and Ellisys also provide free HCI viewers that can be used with BTsnoop files.

#### **5.1.1 Frontline HCI Sniffer**

Download Frontline HCI sniffer here.

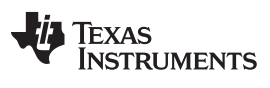

#### *BTSnoop File Format* [www.ti.com](http://www.ti.com)

| File Edit View Help<br>File View Options Window Help<br> 鬼鬼鬼鬼 品出1000 8   魔魔母的<br><i>图 ዖ</i> ପ 테 ළ   ☑ る M ☑ Ø<br>All Layers Ctrl Summary Non-Msg Summary HCI L2CAP RFCOMM<br>Capture file: C:\Users\hari\test\hci-debug.log<br>Frame Display - hci-debug<br>Frame#<br><b>RFCOMM M</b><br>L2CAP M<br>HCI H<br>HCI C<br>Time<br>ile Edit View Format Filter Bookmarks Options Window Help<br><b>HCI Event (Number Of Completed Packets)</b><br>01:30:24.064172<br>34<br>군<br>Ħ<br>aa.<br>舎<br>€<br>Уû<br>[Handle: 0x0001, Num Of Completed Pkts: 1, Available Host's ACL credits: -1 ]<br>Frame 35: (Controller) Len=13<br><b>ITEBCCOO</b><br>Find:<br><b>ACL</b> Data<br>-HCI UART:<br>- HCI Packet Type: ACL Data Packet<br><b>Unfiltered</b><br>[Handle: 0x0001, PBF: First L2CAP Packet]<br>HO:<br><b>HCI UART   HCI</b><br><b>L2CAP RECOMM</b><br>- Packet from: Controller<br>L2CAP D<br>Handle: 0x0001<br>B., Frame#<br>Addr.<br>DLCI<br>Channel<br>Frame Ty <sub>35</sub><br>Role<br>01:30:24.065829<br>Broadcast Flag: No broadcast, point-to-p<br>0x00<br>26<br>Slave<br>$\Omega$<br>SABM<br>Packet Boundary Flag: First automatically<br>28<br>0x00<br>Slave<br>$\theta$<br><b>UIH</b><br>$\overline{1}$<br>- Total Length: 8<br>29<br>0x00<br>$\theta$<br><b>UA</b><br>Master<br>L2CAP:<br>31<br>0x02<br>SABM<br>Slave<br>$\overline{1}$<br>-- Role: Master<br>32<br>0x00<br>Slave<br>$\mathbf{0}$<br><b>UIH</b><br>$\overline{1}$<br>-Address: 1<br>33<br>0x00<br><b>UIH</b><br>$\overline{0}$<br>Master<br>-1<br>- PDU Length: 4<br><b>ACL Data</b><br>35<br>0x02<br><b>UA</b><br>Master<br>$\blacksquare$<br>-- Channel ID: 0x0080 IRFCOMM)<br>36<br>0x00<br><b>UIH</b><br>Slave<br>$\mathbf{0}$<br>38<br>0x02<br><b>UH</b><br>- Role: Master<br>Slave<br>$\blacksquare$<br>$\overline{1}$<br><b>L2CAP Data</b><br>39<br>Address: 1<br>0x00<br><b>UIH</b><br>Master<br>$\overline{0}$<br>-1<br>01:30:24.073054<br>36<br>Address: 0x0b<br>40<br><b>UIH</b><br>0x00<br>$\sqrt{ }$<br>Master<br>$[Length=8, CID=0×0040]$<br>自-DLCI: 0x02<br>- Server Channel: 1<br>UIH<br><b>Modem status</b><br>- Direction: Responder to Initiator<br>Response<br>Command/Response: Initiator Starte<br>[ Channel=Signaling, Length=4, DV=Va<br>- Extension Bit: Not Extended<br>Frame Type: Unnumbered Acknowledge<br><b>HCI Event (Number Of Completed Packets)</b><br>Pol/Final Bit: 1<br>37<br>01:30:24.073006<br>F 02 01 20 08 00 04 00 80 00 0b 73 01 92<br>Length Extension: Not Extended<br>[Handle: 0x0001, Num Of Completed Pkts: 1, Available Host's ACL credits: -1 ]<br>Length: 0<br>$-$ FCS: $0x92$<br><b>ACL Data</b><br><b>L2CAP Data</b><br>38<br>01:30:24.077422<br>$[Length=5, CID=0×0040]$<br>UIH<br>$\langle$<br>$\rightarrow$<br>ital Frames: 52 Frames Filtered In: 11 Frame #s Selected: 35; (1 total)<br>100% | ComProbe Protocol Analysis System - hci-debug |  |  |  |  |  | H Message Sequence Chart (MSC) |  |  |  |  |             |  |  |  |  |
|----------------------------------------------------------------------------------------------------|-----------------------------------------------|--|--|--|--|--|--------------------------------|--|--|--|--|-------------|--|--|--|--|
|                                                                                                    |                                               |  |  |  |  |  |                                |  |  |  |  |             |  |  |  |  |
|                                                                                                    |                                               |  |  |  |  |  |                                |  |  |  |  |             |  |  |  |  |
|                                                                                                    |                                               |  |  |  |  |  |                                |  |  |  |  |             |  |  |  |  |
|                                                                                                    |                                               |  |  |  |  |  |                                |  |  |  |  |             |  |  |  |  |
|                                                                                                    |                                               |  |  |  |  |  |                                |  |  |  |  |             |  |  |  |  |
|                                                                                                    |                                               |  |  |  |  |  |                                |  |  |  |  |             |  |  |  |  |
|                                                                                                    |                                               |  |  |  |  |  |                                |  |  |  |  |             |  |  |  |  |
|                                                                                                    |                                               |  |  |  |  |  |                                |  |  |  |  |             |  |  |  |  |
| [Handle: 0x0001, PBF: First L2CAP Packet, Available He<br>[Handle: 0x0001, PBF: First L2CAP Packet, Available He                                                                                                    |                                               |  |  |  |  |  |                                |  |  |  |  | $[Length =$ |  |  |  |  |
|                                                                                                    |                                               |  |  |  |  |  |                                |  |  |  |  |             |  |  |  |  |
|                                                                                                    | <b>- RECOMM:</b>                              |  |  |  |  |  |                                |  |  |  |  |             |  |  |  |  |
|                                                                                                    |                                               |  |  |  |  |  |                                |  |  |  |  |             |  |  |  |  |
|                                                                                                    |                                               |  |  |  |  |  |                                |  |  |  |  |             |  |  |  |  |
|                                                                                                    |                                               |  |  |  |  |  |                                |  |  |  |  |             |  |  |  |  |
|                                                                                                    |                                               |  |  |  |  |  |                                |  |  |  |  |             |  |  |  |  |
|                                                                                                    |                                               |  |  |  |  |  |                                |  |  |  |  |             |  |  |  |  |
|                                                                                                    |                                               |  |  |  |  |  |                                |  |  |  |  |             |  |  |  |  |
|                                                                                                    |                                               |  |  |  |  |  |                                |  |  |  |  |             |  |  |  |  |

**Figure 19. Frontline HCI Sniffer**

Frontline HCI viewer accepts BTSnoop format files, and provides multiple views to analyze the data.

## <span id="page-17-0"></span>**5.1.2 Wireshark**

Wireshark is an open source, network protocol analyzer. It accepts capture files, in BTSnoop format, captured with 'hcidump' and 'btmon' utilities in a Linux host environment. Download it [here.](https://www.wireshark.org/download.html)

<span id="page-17-1"></span>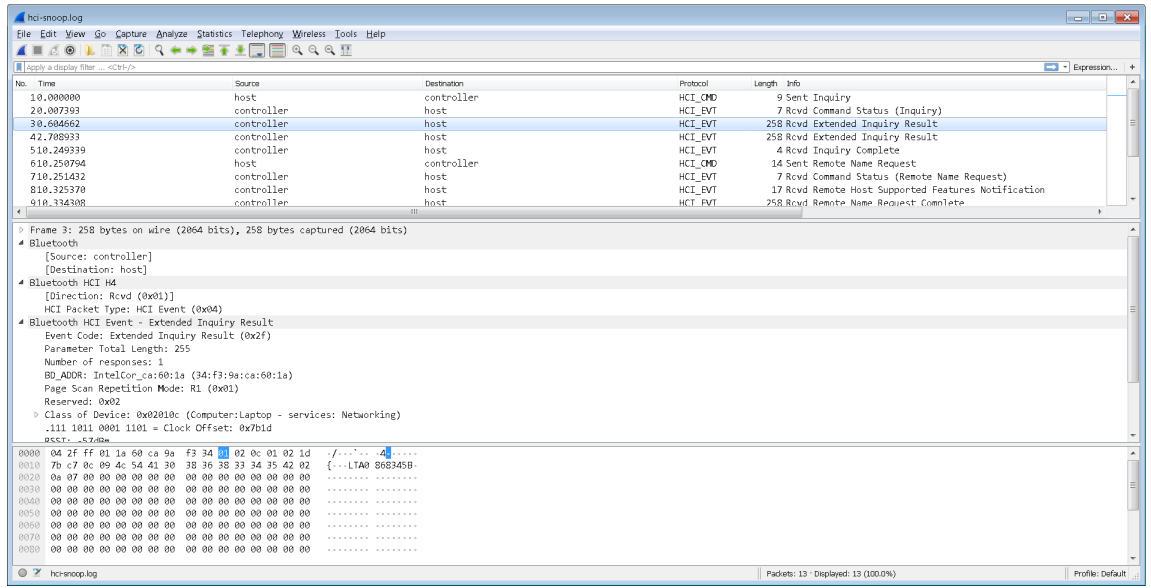

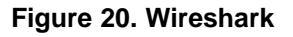

[www.ti.com](http://www.ti.com) *References*

Ellisys protocol analyzer allows the import of BTSnoop format files. Use the Analyzer version 6928 or higher. Download it [here](https://www.ellisys.com/products/bex400/download.php).

| <b>Vill Untitled* - Ellisys Bluetooth Analyzer</b>                       |                |                                               |                |                          |                                                                     |                           |                                                    |                           | Ō                                 | $\times$   |
|--------------------------------------------------------------------------|----------------|-----------------------------------------------|----------------|--------------------------|---------------------------------------------------------------------|---------------------------|----------------------------------------------------|---------------------------|-----------------------------------|------------|
| File View Layout Search Record Tools Help                                |                |                                               |                |                          |                                                                     |                           |                                                    |                           | 日 Analysis 日 Full screen 日 R4 Add |            |
|                                                                          |                |                                               |                |                          |                                                                     |                           |                                                    |                           |                                   |            |
| HCI Overview (Injection) Message Log   Instant Spectrum                  |                |                                               |                |                          |                                                                     | $4 P \times$              | Details                                            |                           |                                   | $9 \times$ |
| Protocol: Multiple selection +                                           |                |                                               |                | 19 items displayed       |                                                                     | $ \frac{64}{2}$<br>Search | X All fields   Show in overview   Display -   Da   |                           | Search                            |            |
| Type filter                                                              |                | Y - Type filter Y - Type filt Y - Type filter |                | $V = No V = Type filter$ |                                                                     | $V$ - Type $V$ -          | Name                                               | Value                     |                                   | $\land$    |
| Item                                                                     | Status         | Payload                                       | Time           |                          | Time de Communication                                               | Application               | ☆ RFCOMM SABM Frame (Channel=1)                    |                           |                                   |            |
| HCI Inquiry (LAP=9E:8B:33 (General Inquiry), Length=10.2 s, R OK         |                |                                               | 0.921912300    |                          | Master: "Host" Unknown BD ADDR <-> Sl HCI                           |                           | El Cole L2CAP Frame                                | Dst=0x0040 (RFCOMM)       |                                   |            |
| HCI Read Simple Pairing Mode > No                                        | OK             |                                               | 22.036 331 300 |                          | 21.114 Master: "Host" Unknown BD_ADDR <-> Sl HCI                    |                           | E CAP SDU                                          | Basic, 4 bytes            |                                   |            |
| HCI Create Connection (34:F3:9A:CA:60:1A, Allow Switch=Y OK              |                |                                               | 22.037 457 300 | 0.0011                   | Master: "Host" Unknown BD_ADDR <-> Sl HCI                           |                           | □ 8 RFCOMM Frame                                   |                           |                                   |            |
| HCI Read Simple Pairing Mode > No                                        | OK             |                                               | 22.938 546 300 | 0.9010                   | Master: "Host" Unknown BD ADDR <-> Sl HCI                           |                           |                                                    |                           |                                   |            |
| El & L2CAP Connection (Src=0x0080, PSM=RFCOMM > Dst=0x00                 | $\alpha$       |                                               | 22.941 053 300 | 0.0025                   | Master: Unknown BD_ADDR <-> Slave: 3 L2CAP                          |                           | $\equiv$ $(i)$ Information                         |                           |                                   |            |
| ← HCI Max Slots Change (Connection=0x0001, Slots=5)                      | OK             |                                               | 22.942 038 300 | 0.0009                   | Master: "Host" Unknown BD ADDR <-> Sl HCI                           |                           | Initiator                                          | Master: Unknown BD ADDR   |                                   |            |
| E & L2CAP Configure (Dst=0x0040, MTU=335 > Src=0x0080)                   | OK             |                                               | 23.020 487 300 | 0.0784                   | Master: Unknown BD ADDR <-> Slave: 3 L2CAP                          |                           | Responder                                          | Slave: 34:F3:9A:CA:60:1A  |                                   |            |
| ED & L2CAP Configure (Dst=0x0080, MTU=1'017 > Src=0x0040, M              | $\alpha$       |                                               | 23,020 880 300 | 0.0003                   | Master: Unknown BD ADDR <-> Slave: 3 L2CAP                          |                           | 日 名 Header                                         |                           |                                   |            |
| HCI Write Link Supervision Timeout (Connection=0x0001, Ti                | OK             |                                               | 23.022 548 300 | 0.0016                   | Master: "Host" Unknown BD ADDR <-> Sl HCI                           |                           | $\Box \phi$ DLCI                                   | 0x02                      |                                   |            |
| RFCOMM Connect (Channel=Signaling)                                       | OK             |                                               | 23.028 122 300 | 0.0055                   | Master: Unknown BD ADDR <- > Slave: 3 RFCOMM                        |                           | O Direction Bit                                    | Served by Responder       |                                   |            |
| RFCOMM DLC Parameter Negotiation (Channel=1, Initial Cre                 | OK             |                                               | 23,029 460 300 | 0.0013                   | Master: Unknown BD ADDR <- > Slave: 3 RFCOMM                        |                           | Server Channel                                     | 1.                        |                                   |            |
| <b>EI DE RFCOMM Connect (Channel=1)</b>                                  | <b>OK</b>      |                                               | 23.042 148 300 |                          | 0.012 6   Master: Unknown BD ADDR <-> Slave: 3   RFCOMM             |                           | □ → Control                                        | <b>SABM Frame</b>         |                                   |            |
| <b>E ES RFCOMM SABM Frame (Channel=1)</b>                                | $\alpha$       | No data                                       | 23,042 148 300 |                          | Master: Unknown BD ADDR <- > Slave: 3 RFCOMM                        |                           | Frame Type (part 1)                                | 1111<br>$\mathbf{1}$      |                                   |            |
| <b>E 62 RFCOMM UA Frame (Channel=1)</b>                                  | <b>OK</b>      | No data                                       | 23,043 763 300 |                          | 0.0016 Master: Unknown BD ADDR <- > Slave: 3 RFCOMM                 |                           | Poll/Final Bit                                     | 001                       |                                   |            |
| RFCOMM Modem Status (Channel=1, Data Valid=No   No)                      | OK             |                                               | 23,042 804 300 |                          | Master: Unknown BD ADDR <- > Slave: 3 RFCOMM                        |                           | Frame Type (part 2)                                |                           |                                   |            |
| RFCOMM Modem Status (Channel=1, Data Valid=Yes)                          | No Request Fro |                                               | 23.043 522 300 |                          | 0.000 7 Master: Unknown BD ADDR <- > Slave: 3 RFCOMM                |                           | ☆ RFCOMM UA Frame (Channel=1)                      |                           |                                   |            |
| @ @ RFCOMM UIH Frame (Channel=1, Credits=I: 0   R: 0+3=3)                | <b>OK</b>      | No data                                       | 23.044 095 300 | 0.0005                   | Master: Unknown BD_ADDR <-> Slave: 3 RFCOMM                         |                           |                                                    |                           |                                   |            |
| RFCOMM Modem Status (Channel=1, Data Valid=Yes)                          | No Response Fr |                                               | 23.044 368 300 | 0.0002                   | Master: Unknown BD_ADDR <-> Slave: 3 RFCOMM                         |                           | Details Channels Channel Channels                  |                           |                                   |            |
| ← KHCI Number Of Completed Packets (Connection=0x0001, Pa                | <b>OK</b>      |                                               | 23,086 217 300 | 0.0418                   | Master: "Host" Unknown BD_ADDR <-> Sl HCI                           |                           | Raw data                                           |                           |                                   | <b>PX</b>  |
| + HCI Number Of Completed Packets (Connection=0x0001, Pa OK              |                |                                               | 23,086 737 300 | 0.0005                   |                                                                     |                           | Data type: RFCOMM SABM Frame (Channel=1) +         |                           | Search                            |            |
|                                                                          |                |                                               |                |                          | Master: "Host" Unknown BD_ADDR <-> Sl HCI                           |                           |                                                    |                           |                                   |            |
| + HCI Mode Change (Success, Connection=0x0001, Mode=Sni I OK             |                |                                               | 43.426 970 300 | 20.340                   | Master: "Host" Unknown BD_ADDR <-> Sl HCI                           |                           | 0x0000: 04 00 40 00 0B 3F 01 59                    | 0 1 2 3 4 5 6 7 8 9 A B C | 0123456789ABC<br>82.Y             |            |
|                                                                          |                |                                               |                |                          |                                                                     |                           |                                                    |                           |                                   |            |
|                                                                          |                |                                               |                |                          |                                                                     |                           |                                                    |                           |                                   |            |
|                                                                          |                |                                               |                |                          |                                                                     |                           |                                                    |                           |                                   |            |
| Instant Timing<br>origin: 22,119.06 ms                                   |                |                                               |                |                          |                                                                     | 4 ×                       |                                                    |                           |                                   |            |
| $\left \mathbf{F}\right $ and $\sigma$<br>$-$ span: $1.94$ ms            |                |                                               |                |                          | - Bluetooth - WiFi HCI WCI WPAN Logic Misc - Display - Logic inputs | Ga.<br>-SH                |                                                    |                           |                                   |            |
| HCI (Injected)                                                           |                |                                               |                | K.                       |                                                                     |                           |                                                    |                           |                                   |            |
| Link OUT                                                                 |                |                                               |                |                          |                                                                     |                           |                                                    |                           |                                   |            |
|                                                                          |                |                                               |                |                          |                                                                     |                           |                                                    |                           |                                   |            |
| Link IN                                                                  |                |                                               |                |                          |                                                                     |                           |                                                    |                           |                                   |            |
| <b>IF RECOMM.</b>                                                        |                |                                               |                |                          | 0.50<br>0.60<br>0.70<br>0.80                                        |                           |                                                    |                           |                                   |            |
| 22,119.00 ms                                                             |                | 0.90<br>22.120.00 ms                          | 0.10           | 0.40                     |                                                                     | 0.90<br>22,121            |                                                    |                           |                                   |            |
| Zoom bar<br>did Instant Timing   1 Instant Audio   A. Instant Throughput |                |                                               |                |                          |                                                                     |                           | $\frac{101}{011}$ Raw data $\frac{8}{10}$ Security |                           |                                   |            |
|                                                                          |                |                                               |                |                          |                                                                     |                           |                                                    |                           | 5.0.6928.24421                    |            |
| Ready                                                                    |                |                                               |                |                          |                                                                     |                           |                                                    |                           | 5:46 PM                           |            |
| F<br>$\bigcup$ Type here to search                                       | ᇟ<br>ĒГ        |                                               |                | $0\overline{2}$          |                                                                     |                           |                                                    | $\widehat{\phantom{1}}$   |                                   |            |

**Figure 21. Ellisys**

# <span id="page-18-1"></span><span id="page-18-0"></span>**6 References**

- Cortex-M4 User guide (ARM DUI 0508A)
- Cortex-M4 Technical Reference Manual (ARM DDI 0439B)
- Bluetooth Core Specification V4.2
- BT-HCI [Logging](https://github.com/Hari-Nagalla/BT-HCI-Logging)

#### **IMPORTANT NOTICE AND DISCLAIMER**

TI PROVIDES TECHNICAL AND RELIABILITY DATA (INCLUDING DATASHEETS), DESIGN RESOURCES (INCLUDING REFERENCE DESIGNS), APPLICATION OR OTHER DESIGN ADVICE, WEB TOOLS, SAFETY INFORMATION, AND OTHER RESOURCES "AS IS" AND WITH ALL FAULTS, AND DISCLAIMS ALL WARRANTIES, EXPRESS AND IMPLIED, INCLUDING WITHOUT LIMITATION ANY IMPLIED WARRANTIES OF MERCHANTABILITY, FITNESS FOR A PARTICULAR PURPOSE OR NON-INFRINGEMENT OF THIRD PARTY INTELLECTUAL PROPERTY RIGHTS.

These resources are intended for skilled developers designing with TI products. You are solely responsible for (1) selecting the appropriate TI products for your application, (2) designing, validating and testing your application, and (3) ensuring your application meets applicable standards, and any other safety, security, or other requirements. These resources are subject to change without notice. TI grants you permission to use these resources only for development of an application that uses the TI products described in the resource. Other reproduction and display of these resources is prohibited. No license is granted to any other TI intellectual property right or to any third party intellectual property right. TI disclaims responsibility for, and you will fully indemnify TI and its representatives against, any claims, damages, costs, losses, and liabilities arising out of your use of these resources.

TI's products are provided subject to TI's Terms of Sale ([www.ti.com/legal/termsofsale.html\)](http://www.ti.com/legal/termsofsale.html) or other applicable terms available either on [ti.com](http://www.ti.com) or provided in conjunction with such TI products. TI's provision of these resources does not expand or otherwise alter TI's applicable warranties or warranty disclaimers for TI products.

> Mailing Address: Texas Instruments, Post Office Box 655303, Dallas, Texas 75265 Copyright © 2019, Texas Instruments Incorporated